## **Technical Note: The CREDIBLE Uncertainty Estimation (CURE)**

## **toolbox: facilitating the communication of epistemic uncertainty**

Trevor Page<sup>1</sup>, Paul Smith<sup>1,2</sup>, Keith Beven<sup>1</sup>, Francesca Pianosi<sup>3</sup>, Fanny Sarrazin<sup>4</sup>, Susana Almeida<sup>5</sup>, Liz

Holcombe<sup>3</sup>, Jim Freer<sup>6</sup>, Nick Chappell<sup>1</sup>, and Thorsten Wagener<sup>7</sup>

1 5 Lancaster Environment Centre, Lancaster University, Lancaster, UK

<sup>2</sup> Waternumbers, Lancaster, UK

<sup>3</sup> Department of Civil Engineering, Bristol University, Bristol, UK

<sup>4</sup> Department of Computational Hydrosystems, Helmholtz Centre for Environmental Research (UFZ), Leipzig, Germany

<sup>5</sup> Atkins Global, Warrington, UK

10<sup>6</sup> School of Geographical Sciences, Bristol University, UK and Global Institute for Water Security, University of Saskatchewan, Canada

<sup>7</sup> Institute for Environmental Science and Geography, University of Potsdam, Germany

*Correspondence to*: Keith Beven (k.beven@lancaster.ac.uk)

**Abstract.** There is a general trend for increasing inclusion of uncertainty estimation in the environmental modelling domain. 15 We present the CREDIBLE Uncertainty Estimation (CURE) Toolbox, an open source MATLAB<sup>TM</sup> toolbox for uncertainty estimation aimed at scientists and practitioners that are not necessarily experts in uncertainty estimation. The toolbox focusses on environmental simulation models and hence employs a range of different Monte Carlo methods for *forward* and *conditioned* uncertainty estimation. The methods included span both formal statistical and informal approaches, which are demonstrated

using a range of modelling applications set up as *workflow scripts.* The workflow scripts provide examples of how to utilise

- 20 toolbox functions for a variety of modelling applications and hence aid the user in defining their own workflow: additional help is provided by extensively commented code. The toolbox implementation aims to increase the uptake of uncertainty estimation methods within a framework designed to be open and explicit, in a way that tries to represent best practice in applying the methods included. Best practice in the evaluation of modelling assumptions and choices, specifically including *epistemic* uncertainties, is also included by the incorporation of a *condition tree* that allows users to record assumptions and
- 25 choices made as an *audit trail log*.

#### **1 Introduction**

Environmental simulation models are used extensively for research and environmental management. There is a general trend for increasing inclusion of uncertainty estimation (UE) in the environmental modelling domain,

1

**Deleted:** Bristol,

30 **Deleted:** 

including applications used in decision making (Alexandrov *et al*., 2011; Ascough *et al*., 2008). Effective use of model estimates in decision making requires a level of confidence to be established (Bennett *et al*., 2013) and UE is one element of determining this. Another required element is an assessment of the *conditionality* of any UE; i.e. 35 the conditionality associated with the implicit and explicit choices and assumptions made during the modelling and

UE process, given the information available (e.g. see Rougier and Beven, 2013).

Here we present the CREDIBLE Uncertainty Estimation (CURE) Toolbox; an open source MATLAB<sup>TM</sup> toolbox for UE associated with environmental *simulation* models. It is aimed at scientists and practitioners with some 40 modelling experience, that are not necessarily experts in UE. The toolbox structure is similar to that of the SAFE toolbox (Sensitivity Analysis For Everyone; Pianosi *et al*., 2016) such that it allows more experienced users to modify and enhance the code and to add new UE methods. The implementation of the toolbox also aims to increase the uptake of UE methods within a framework designed to be open and explicit, in a way that tries to represent best practice. That is, best practice in applying the various UE methods included as well as best practice in being explicit

45 about modelling choices and assumptions.

As the focus of the toolbox is UE for simulation models, often with relatively complex structures and many model parameters, the toolbox employs a range of different Monte Carlo methods. These are used for forward propagation of uncertainties by sampling from *a priori* defined input and parameter distributions, for *forward UE,* or in the

- 50 estimation of refined model structures and/or associated posterior parameter distributions when conditioned on observations (*conditioned UE*). The methods included span both formal statistical and informal approaches to UE, which are demonstrated using a range of modelling applications set up as *workflow scripts* that provide examples of how to utilise toolbox functions. As noted in the comments in the code, many of the Workflows can be linked to the description of methods in Beven (2009).
- 55

Formal statistical and informal methods are included as there are no commonly agreed techniques for UE in environmental modelling applications, as evidenced by continuing debates and disputes in the literature (e.g. Clark *et al*., 2011; Beven *et al*., 2012; Beven, 2015; Nearing *et al*., 2016). The lack of consensus on the most appropriate UE method is to be expected given that the sources of uncertainty associated with environmental modelling 60 applications are dominated by a lack of knowledge (*epistemic* uncertainties; e.g. see Refsgaard *et al*., 2007, Beven, 2009; Beven *et al*. 2016; Beven and Lane, 2022) rather than solely random variability (*aleatory* uncertainties).

Rigorous statistical inference applies to the latter, but might lead to unwarranted confidence if applied to the former,

**Deleted:** natural

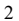

especially where some data might be disinformative in model evaluation (e.g. see Beven and Westerberg, 2011; 65 Beven and Smith, 2015; Beven, 2019; Beven and Lane, 2022).

Assessing the impact of epistemic uncertainties for environmental modelling requires assumptions about their nature (which are difficult to define) such that the outputs from any UE will be conditional upon these assumptions. This poses the question of what is good practice in evaluating assumptions and choices made during the modelling 70 process and what is good practice in communicating the meaning of any subsequent analyses (Walker *et al*., 2003; Sutherland *et al*., 2013; Beven et al., 2018b; see also the TRACE framework of Grimm *et al*., (2014) for documenting the modelling process). Beven and Alcock (2012) suggest a *condition tree* approach, that records the modelling choices and assumptions made during analyses and thus provides a clear *audit trail* (e.g. see Beven *et al*., 2014; Beven and Lane, 2022). The audit trail consequently provides a vehicle that promotes transparency, best

75 practice and communication with stakeholders (Refsgaard *et al*., 2007; Beven and Alcock, 2012). To encourage best practice, the process of defining a condition tree and recording an audit trail has been made an integral part of the CURE Toolbox via a condition tree Graphical User Interface (GUI).

Other freely available toolboxes include for *forward UE*: the Data Uncertainty Engine<sup>1</sup> (DUE; Brown *et al.*, 2007) 80 and the SIMLAB<sup>2</sup> toolbox (Saltelli *et al.*, 2004); and for *conditioned UE:* GLUEWIN<sup>3</sup> (Ratto and Saltelli, 2001), UCODE 2014<sup>4</sup> (Poeter *et al.*, 2014), the Monte Carlo Analysis Toolbox<sup>5</sup> (MCAT; Wagener and Kollat, 2007), the MATLAB UQLAB<sup>6</sup>, the Interactive Probabilistic Prediction software<sup>7</sup> (McInerney et al., 2018) and the DREAM<sup>8</sup> Toolbox (Vrugt *et al*., 2008; 2009; Vrugt, 2016). See also the broader review of uncertainty tools undertaken by UNCERTWEB (Bastin *et al*., 2013) which includes tools supporting elicitation, visualisation, uncertainty and

85 sensitivity analysis. While links exist for these toolboxes, it is not clear that all continue to be maintained and supported. The CURE Toolbox presented here is open source and brings together formal and informal modelling methodologies, underpinned by different philosophies, that users are encouraged to explore via the example workflows (Table 1). It also includes a method not included in previous toolboxes (i.e. the GLUE-Limits of

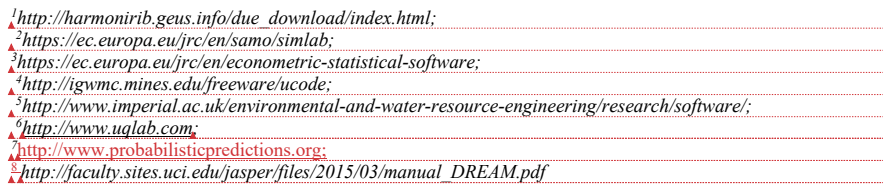

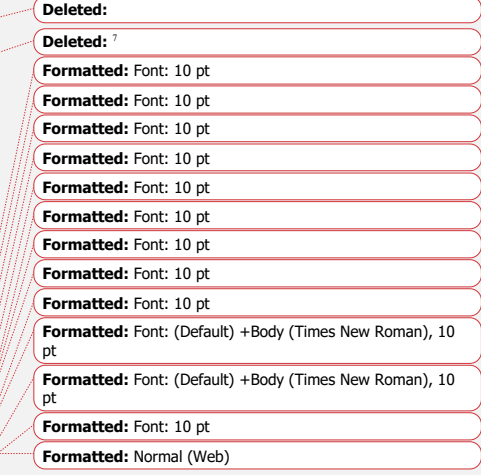

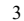

Acceptability (LoA) method; Beven, 2006; Blazkova and Beven, 2009; Hollaway *et al.,* 2018; Beven et al., 2022) and explicitly sets out to encourage best practice regarding the conditionality of modelling results using the condition tree approach.

## 95 **2 Choosing a Workflow**

(1992) diagnostic statistic.

Table 1 lists the example Workflows included in the first release of the CURE Toolbox and the methods employed, with references to published papers where the methods have been applied. A variety of Workflows covering both Forward UE and both formal statistical and informal methods of Conditioned UE. Figure 1 provides an illustration of the choices that might be made in deciding on a Workflow within the CURE Toolbox (see also the earlier 100 decision trees of this type in Pappenberger et al., 2006; Beven, 2009). Forward UE methods (Workflows 1, 2) must be used when there are no observational data with which to condition the model outputs. The outcomes will then be directly dependent on the assumptions about prior distributions and covariation of parameters and input variables. Copula methods are used to sample covariates (Workflows 3,4). In the case of both Forward and Conditioned UE Workflows, input uncertainties are parameterised to be applied as ranges or distributions, for

105 example, as multipliers or an additive bias applied when the model is run.

When observational data are available, formal statistical likelihood methods (Workflows 5 and 6) will be most appropriate in cases where any model residuals can be assumed to be aleatory and represented by a simple stochastic model. Where such assumptions are difficult to justify because of epistemic sources of uncertainty, then there is

110 a choice between Approximate Bayesian Estimation (ABC) using Monte Carlo Markov Chain (MCMC) sampling and GLUE methods. Within ABC, a threshold of acceptability for some informal summary measure of performance is chosen. The MCMC sampling is implemented using the DREAM code described in Vrugt (2015; see Vrugt, 2016, for a more recent description). This aims to produce an ensemble of model parameter sets comprising the samples from the final iterations of the DREAM algorithm (defined by the user) that are considered 115 as equally probable (Workflows 7,8). Convergence of the sampling can be tested using the Gelman and Rubin

Within GLUE each model is associated with a likelihood measure that initially reflects sampling of the assumed prior distributions and is then modified during the conditioning process. GLUE allows for different ways of

120 updating the likelihood measure including both Bayesian multiplication and fuzzy operators (Beven and Binley,

**Formatted:** Font: 11 pt

#### **Formatted:** Font: 11 pt

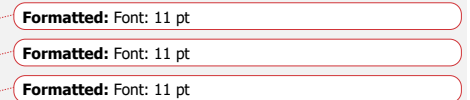

**Formatted:** Font: 11 pt

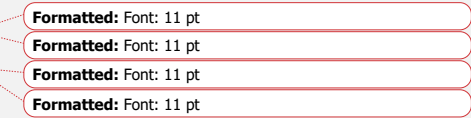

1992, 2104). Uniform independent priors across specified are often assumed when there is a lack of robust knowledge about the parameters but, as in the options for the forward UE workflows, other prior distributions can be used.. Deciding on whether a model is acceptable or behavioural can again be based on some informal summary measure of performance (Workflows 9,10) or some predefined limits of acceptability (Workflows,  $11,12$ ).

125 particular case of defining limits of acceptability for rainfall-runoff models based on historic event runoff coefficients as a way of reflecting epistemic uncertainties in observed inputs and outputs is included (Workflows 13,14). Vrugt and Beven (2018) have demonstrated an adaptive sampling methodology for applying the limits of acceptability (DREAM<sub>(LoA)</sub>) that aims to find feasible samples that satisfy all the limits applied. The DREAM algorithm used in Workflows 7 and 8 can be adapted to be used in this way.

130

It should be noted that the examples associated with each workflow are intended to be illustrative. They cannot all be described in detail in this Technical Note intended to introduce the Toolbox. However, the Matlab<sup>TM</sup> code is freely available and can be easily adapted by users for their own applications. Extensive comments are included in each workflow to aid this process.

135

## *Table 1 – Toolbox workflow examples and uncertainty estimation methods employed*

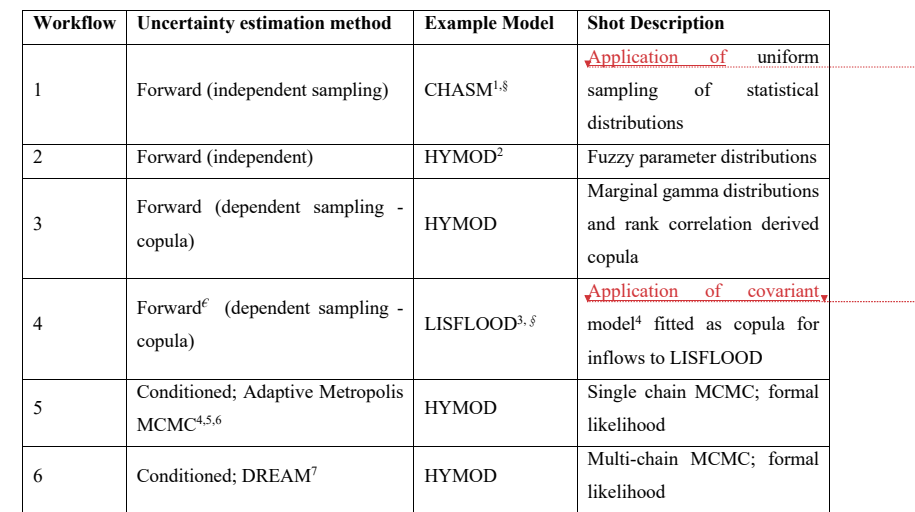

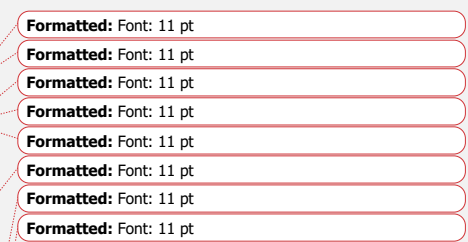

#### **Deleted: 2 The CURE Toolbox¶**

The CURE Toolbox essentially has two linked structures. There is an overall structure with which the user interacts throughout the analysis (Figure 1) and an underlying folder structure (Figure 2) containing the toolbox functions and example model specific files. The toolbox folder structure has specific folders for the UE methods where method-specific functions are collated (e.g. method-specific sampling, diagnostics and visualisation) and for the individual example modelling applications (i.e. the model functions and input files as well as any links to any '*external models'*: i.e. models not  $\operatorname{coded}$  as a  $\operatorname{MATLAB^{\mathsf{TM}}}$  function, but which can be executed from the command line). Folders also exist for general (i.e. not methodspecific) sampling methods, visualisations and utility functions. Additionally, there are project folders for each example workflow where *audit trail logs*, diagnostics and results are written. The functions for general sampling of parameter distributions (e.g. uniform, low discrepancy or Latin Hypercube sampling of the large number of supported distributions) are common with the SAFE toolbox. In addition, and of particular importance for forward uncertainty analysis, the sampling functions have been extended to represent parameter and forcing input dependencies using copulas 210 (e.g. workflow 3 in Table 1 uses copula sampling based on results from previous analyses to describe parameter dependencies for forward uncertainty propagation). Other specific sampling functions are associated with the adaptive sampling ("*on-line"* sampling) for Markov Chain Monte Carlo (MCMC) approaches where distributions and correlation structures are modified as the chain(s) evolve. Modelling diagnostics, both numeric and graphical are provided for both on-line adaptive sampling and "*off-line"* methods (i.e. those which are not adaptively sampled within a given method). In the case of on-line MCMC methods, visualisation of the evolution of the states of the chain(s) and tests for convergence to stationary distributions are included (e.g. Figure 3 a and b). Functions used in fitting error models, as outlined below, also serve as an approximate check of error model validity when analysing posterior simulations (e.g. Figure 3 c and d). For the GLUE methods (see Beven and Binley, 1992, 2014), diagnostics are included for exploration of the acceptable parameter space and which criterion (or criteria) and at which timesteps (or locations) simulations were rejected. There are also method-specific and generic toolbox functions for visualisation and presentation of simulation results and associated uncertainties (e.g. see Figure 4). Results are both alphanumeric and graphical; alphanumeric results (including those from diagnostic statistics and summary variables where approping  $\boxed{11}$ **Deleted:** Case study - **Deleted:** Case study -

**Deleted:** statistical

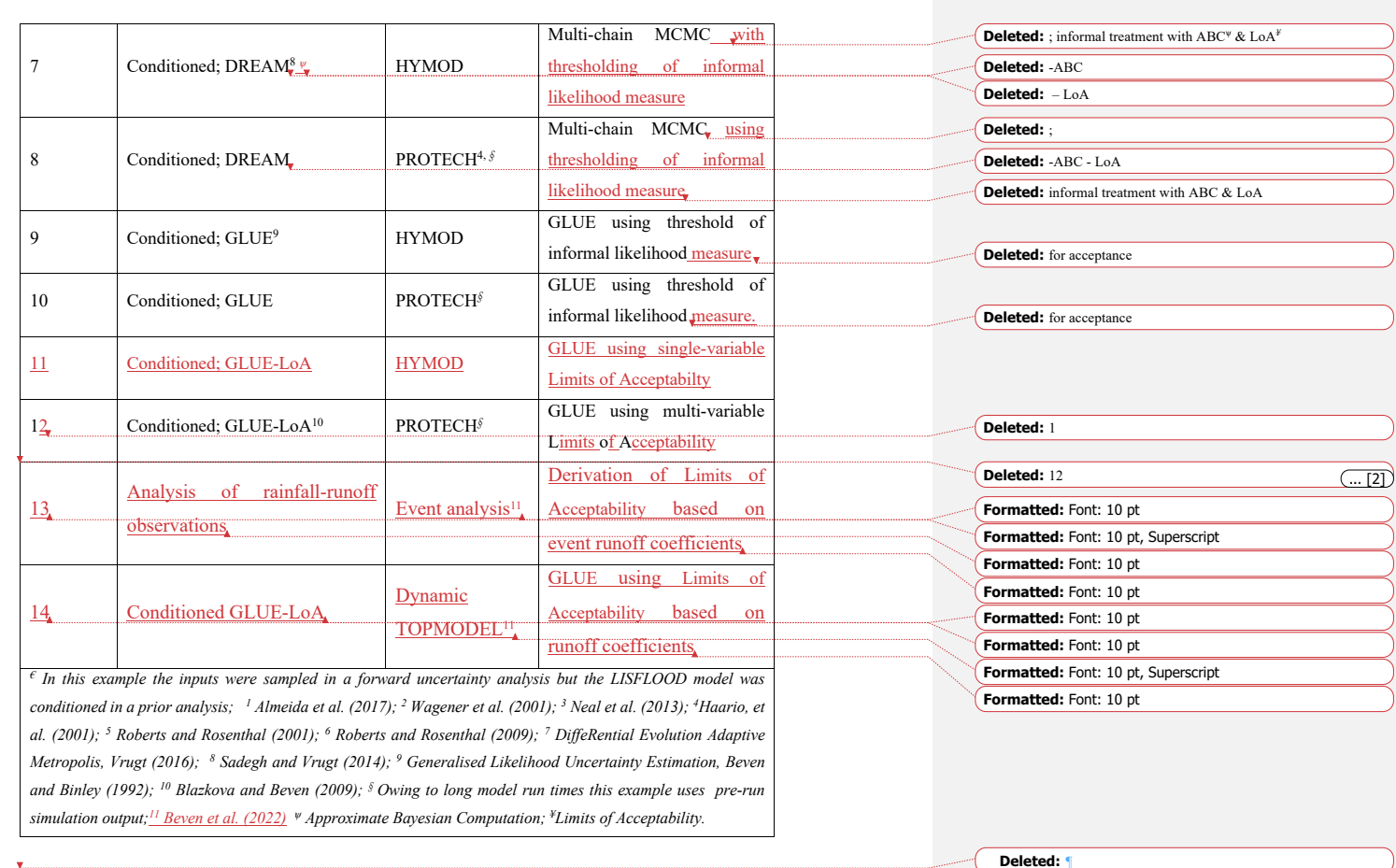

## **3 The CURE Toolbox Structure Version 1.0**

235 The CURE Toolbox essentially has two linked structures. There is an overall structure with which the user interacts throughout the analysis (Figure 2) and an underlying folder structure (Figure 3) containing the toolbox functions and example model specific files. The toolbox folder structure has specific folders for the UE methods where method-specific functions are collated (e.g. method-specific sampling, diagnostics and visualisation) and for the

- 250 individual example modelling applications (i.e. the model functions and input files as well as any links to any '*external models'*: i.e. models not coded as a MATLABTM function, but which can be executed from the command line). Folders also exist for general (i.e. not method-specific) sampling methods, visualisations and utility functions. Additionally, there are project folders for each example workflow where *audit trail logs*, diagnostics and results are written.
- 255

The functions for general sampling of parameter distributions (e.g. uniform, low discrepancy or Latin Hypercube sampling of the large number of supported distributions) are common with the SAFE toolbox of Pianosi et al. (2016). In addition, and of particular importance for forward uncertainty analysis, the sampling functions have been extended to represent parameter and forcing input dependencies using copulas (e.g. Workflow 3 in Table 1 uses 260 copula sampling based on results from previous analyses to describe parameter dependencies for forward uncertainty propagation). Other specific sampling functions are associated with the adaptive sampling ("*on-line"* sampling) for Markov Chain Monte Carlo (MCMC) approaches, implemented using the DREAM algorithm of Vrugt (2016), where distributions and correlation structures are modified as the chain(s) evolve. Modelling diagnostics, both numeric and graphical are provided for both on-line adaptive sampling and "*off-line"* methods 265 (i.e. those which are not adaptively sampled within a given method). In the case of on-line MCMC methods, visualisation of the evolution of the states of the chain(s) and tests for convergence to stationary distributions are included (e.g. Figure 4 a and b).

In the case of formal statistical likelihood methods (see, for example, Evin et al., 2013, 2014, and the recent 270 "universal likelihood" of Vrugt et al., 2022), residual model fitting can be carried interactively, using command line prompts, and can form part of a workflow (or used stand-alone). The approach uses Box-Cox transformations which provide flexibility in transforming the data to remove heteroscedasticity and non-normality (Box and Cox, 1964), and also provides for fitting an autoregressive model of suitable order in an iterative way as proposed by Beven *et al*., (2008). Figures 4 c and d, for example, show the use of the residual model fitting visualisations in

275 Workflow 5. The visualisations also serve as an approximate check of the residual model assumptions when analysing posterior simulations.

For the GLUE methods (see Beven and Binley, 1992, 2014; Beven and Freer, 2001; Beven et al., 2008; Beven and Lane, 2022), diagnostics are included for exploration of the acceptable parameter space and which criterion (or 280 criteria) and at which timesteps (or locations) simulations were rejected. There are also method-specific and generic

toolbox functions for visualisation and presentation of simulation results and associated uncertainties (e.g. see Figure 5 for the application in Workflow 1). Results are both alphanumeric and graphical; alphanumeric results (including those from diagnostic statistics and summary variables where appropriate) can be automatically written to the audit trail log and plots are saved to the project folder.

285

## **4 Condition Tree Implementation within CURE**

An important part of any CURE toolbox application, is the way that users can explore and document modelling choices, assumptions and uncertainties using the condition tree GUI (e.g. Figure  $\omega$ ). The GUI aids in the elicitation of primary modelling uncertainties, their likely sources and how they are to be treated during the analysis. It is also 290 designed to elicit other important choices and assumptions, including those regarding elements of the analysis assumed to be associated with insignificant uncertainties and perhaps treated deterministically; for example, where only one model structure is considered or where uncertainties are assumed negligible for certain elements or are

perhaps subsumed into other uncertain elements. Similarly to the incorporation of UE, the condition tree would, ideally, be completed as an integral part of any modelling application and can help in the definition of an appropriate

- 295 workflow structure. This is particularly important in considering epistemic sources of uncertainty. We fully understand that non-probabilistic approaches to uncertainty estimation remain controversial (e.g. Nearing et al., 2016) but have demonstrated in the past that the assumptions required to use formal statistical methods (e.g. the recent paper of Vrugt et al., 2022) may lead to overconfidence in the resulting inference when epistemic uncertainties are important (Beven and Smith, 2015; Beven, 2016). Because the epistemic uncertainties are the
- 300 result of lack of knowledge their nature and impacts cannot be easily defined. That means that effectively there can be no right answer (e.g. Beven et al., 2018a,b; Beven and Lane, 2022) so that the recording of assumptions in the audit trail for analysis should be a requisite of any analysis to allow later evaluation by others.

The GUI takes the form of a number of simple, sequential dialogue boxes where the user is asked to enter text. In 305 the initial release of the toolbox there are 5 primary dialogue boxes covering:

- 1. Project aims and model(s)/model structures considered
- 2. Modelling uncertainties *overview:* model structure, parameters, inputs, observations for model conditioning

8

**Deleted: 3**  Deleted: **Deleted:** s

**Deleted:** 5

- 3. Uncertainties observations for model conditioning *specific*: associated uncertainties and basis for assessing simulation performance
- 
- 315 4. Uncertainties inputs *specific*: sampling strategy, distributions, dependencies
	- 5. Uncertainties parameters *specific*: choice of parameters, sampling strategy, distributions, dependencies

The information elicited using the dialogue boxes can be automatically written to the project audit trail log during the initial phase of entry; the audit trail log remains editable as the user defines their own workflow and during any subsequent modifications to the analysis contained within a workflow.

320

#### **5 Defining a workflow**

The *a priori* consideration of modelling uncertainties via the condition tree is an *optional* first step to help choose and structure an appropriate workflow. The decision tree of Figure 1 can also be a guide in this respect. These are complemented by the toolbox *documentation* and *help text* which are available via the workflows and functions; 325 documentation and help are in the form of targeted comments within the code and function *header text* available

by typing *help "function name"* at the command line (e.g. headers may include a definition of function variables and references for a specific UE method). Each workflow is also linked, where possible, to the relevant chapters of Beven (2009): specified in the header text of each workflow script. Clarification of the terminology used in the help and documentation is provided by a glossary of terms included as part of the toolbox.

330

It is assumed that the user has completed any necessary pre-processing analyses such as forcing input uncertainty assessment and disinformation screening (e.g. Beven and Smith, 2015) as well as an assessment of uncertainties associated with conditioning observations where used. An exception is interactive the toolbox facility for fitting residual models mentioned earlier when formal statistical likelihoods are to be used.

335

The example workflows have been chosen to span the UE methods included in the toolbox and, in some cases, provide comparison of different UE methods for similar modelling applications. The structure of the workflows themselves includes the primary steps to be 'populated' as follows:

- 1. Condition tree GUI: project setup and interactive dialogue boxes
- 340 2. Set up inputs and observations

 $\alpha$ 

## **Deleted: 4**

#### **Deleted:** ;

**Deleted:** an additional aid is provided in the form of a *decision-tree* (e.g. Figure 6) to guide the user to example toolbox workflows which most closely match their application and to help in the choice of UE method(s) (Pappenberger *et al*., 2006).

**Deleted:** 

#### **Deleted:** error

**Deleted:** error

#### 350 **Deleted:** error

Deleted: This is done interactively, using command line prompt and can form part of a workflow (or used stand-alone). Error model fitting utilises functions which transform the data to remove heteroscedasticity and non-normality using Box-Cox transformations, which cover a broad continuum of transformations (Box and Cox, 1964), and autocorrelation (by fitting an autoregressive model of suitable order) in an iterative way as proposed by (Beven *et al*., 2008; see Figure 3 c and d for example error model fitting visualisations).

- 3. Set up parameter ranges, distributions and sampling strategy
- 360 4. Define performance measure (if conditioned UE)
	- 5. Simulations (*on-line* or *off-line*; MATLABTM function or '*external model'*)
	- 6. Post-processing: diagnostics, results, propagation and visualisation of uncertainty

Associated with these main steps, example workflows include *automatic* 'text writes' which are appended to the audit trail log for each analysis. These include specific choices which are made when implementing steps 1-5 365 above: such as the ranges of parameter values used and their distributions, the sampling strategy employed as well as diagnostic and simulation results.

In general, users will not need to modify any toolbox functions; they will only need to build a workflow. However, given the requirement for *on-line* simulation performance to be assessed for MCMC methods, and the many 370 permutations of performance measures, and ways of combining them where multiple criteria are used, users are also required to specify the function that returns an overall measure of individual simulation performance. In addition, where 'external' models are to be used for on-line approaches, additional modifications may be required for modification of input/parameter files, using some form of *wrapper code*.

## 375 **6 An Example Workflow**

The CURE Workflows can be applied to a wide range of geoscience applications, including the water science examples set out in Table 1. In particular, it is well suited to the specification of assumptions about epistemic uncertainties, conditioning using uncertain observational data, and rejectionist approaches to model evaluation (see also Beven et al., 2018a,b; 2022a,b). Here we provide some more detail on the application of the PROTECH 380 model within such a multi-variable rejectionist conditioning framework (Workflow 12 in Table 1). The full workflow and outputs are given in the Electronic Supplement to this article.

PROTECH is a lake algal community model that has been applied to predict concentrations for functional classes of algae in Lake Windermere in Cumbria, UK (Page et al., 2017). It is a 1D model with water volumes related to 385 the lake bathymetry and runs with a daily time step. In this case the model is provided in an executable form and was run off-line for randomly sampled parameter sets, so that the workflow takes the simulated output files as

10

**Deleted:** mod **Deleted:** an additional

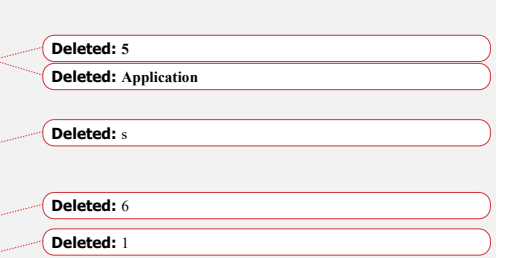

inputs. The model requires flow, weather and nutrient information as inputs. A reduced set of six parameters 395 were sampled as in Table 2 (see Page et al., 2017, for a more complete analysis). Model evaluation is based on limits of acceptability for three variables: chlorophyll, and the concentrations of R-type and CS-type algae. Figure 7 shows the resulting chlorophyll outputs for the surviving models from the analysis after evaluation against all three sets of limits of acceptability. The full workflow and resulting audit trail and output figures are presented

400

## **Table 2. Parameters and uniform distribution sampling ranges for the application of the PROTECH model to Lake Windermere (Workflow 12 application).**

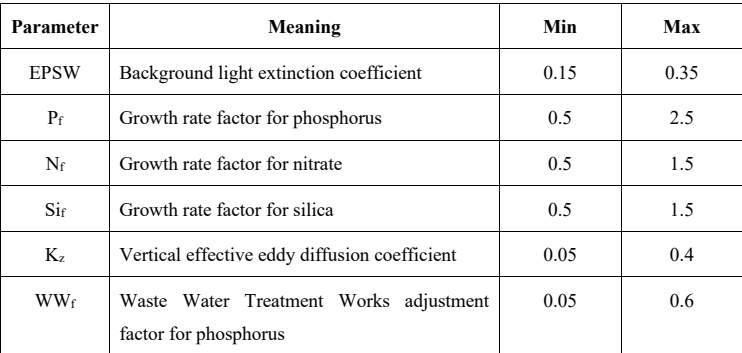

## **7 Toolbox Evolution**

in the Electronic Supplement.

405 The toolbox structure is such that new methods can be easily added and it will be subject to ongoing development and augmentation with additional workflow examples. It is hoped that the CURE toolbox will contribute to the ongoing development and testing of UE methods and good practice in their application. In particular, the condition tree approach could be further developed via feedback from toolbox users and end-users of the *conditional* uncertainty estimates. The toolbox is freely available for non-commercial research and education from: 410 https://www.lancaster.ac.uk/lec/sites/qnfm/credible/default.htm.

**Acknowledgements**

**Deleted: 6**

**Deleted: .**

415 This work was supported by the Natural Environment Research Council project: Consortium on Risk in the Environment: Diagnostics, Integration, Benchmarking, Learning and Elicitation (CREDIBLE) grant number NE/J017450/1, and the NERC Q-NFM Project, grant number NE/R004722/1.

# **Deleted:** ; **Formatted:** Font: 11 pt **Deleted:** .

#### **Computer Code Availability**

420 The CURE Matlab Toolbox Version 1.0 is an Open Source Matlab Code hosted at Lancaster University and can be downloaded at https://www.lancaster.ac.uk/lec/sites/qnfm/credible/default.htm (contact n.chappell@lancaster.ac.uk). It was first made available in 2021.

#### **Author Contributions**

- 425 Trevor Page and Keith Beven were involved in the conceptualisation of the CURE Toolbox and the development of the example applications. Trevor Page, Paul Smith, Francesca Pianosi and Fanny Sarrazin provided the software development. Trevor Page and Keith Beven wrote the original draft of the paper. All the other authors were involved in the development of applications within the NERC CREDIBLE project that was the original motivation for the development of the SAFE and CURE Toolboxes, and in reviewing and editing the paper. Thorsten Wagener
- 430 was the principal investigator of CREDIBLE. The use of the CURE in the NERC Q-NFM project was supported by Nick Chappell who also established the CURE Website.

#### **References**

Alexandrov, G. A., Ames, D., Bellocchi, G., Bruen, M, Crout, N., Erechtchoukova, M., Hildebrandt, A., Hoffman, F., Jackisch, C., Khaiter, P., Mannina, G., Matsunaga, T., Purucker, S. T., Rivington and M., Samaniego, L.,

- 435 Technical assessment and evaluation of environmental models and software: letter to the Editor. *Environmental Modelling and Software*, 26 (3), pp.328-336, 2011. Almeida, S., Holcombe, E. A., Pianosi, F., & Wagener, T., Dealing with deep uncertainties in landslide modelling for disaster risk reduction under climate change. *Natural Hazards and Earth System Sciences*, 17(2), 225-241. doi:http://dx.doi.org/10.5194/nhess-17-225-2017, 2017.
- 440 Ascough, J.C. II, Maier, H.R., Ravalico, J.K. and Strudley, M.W., Future research challenges for incorporation of uncertainty in environmental and ecological decision-making, *Ecological Modelling*, Volume 219, Issues 3–4, 10 Pages 383-399, ISSN 0304-3800, http://dx.doi.org/10.1016/j.ecolmodel.2008.07.015, 2008

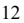

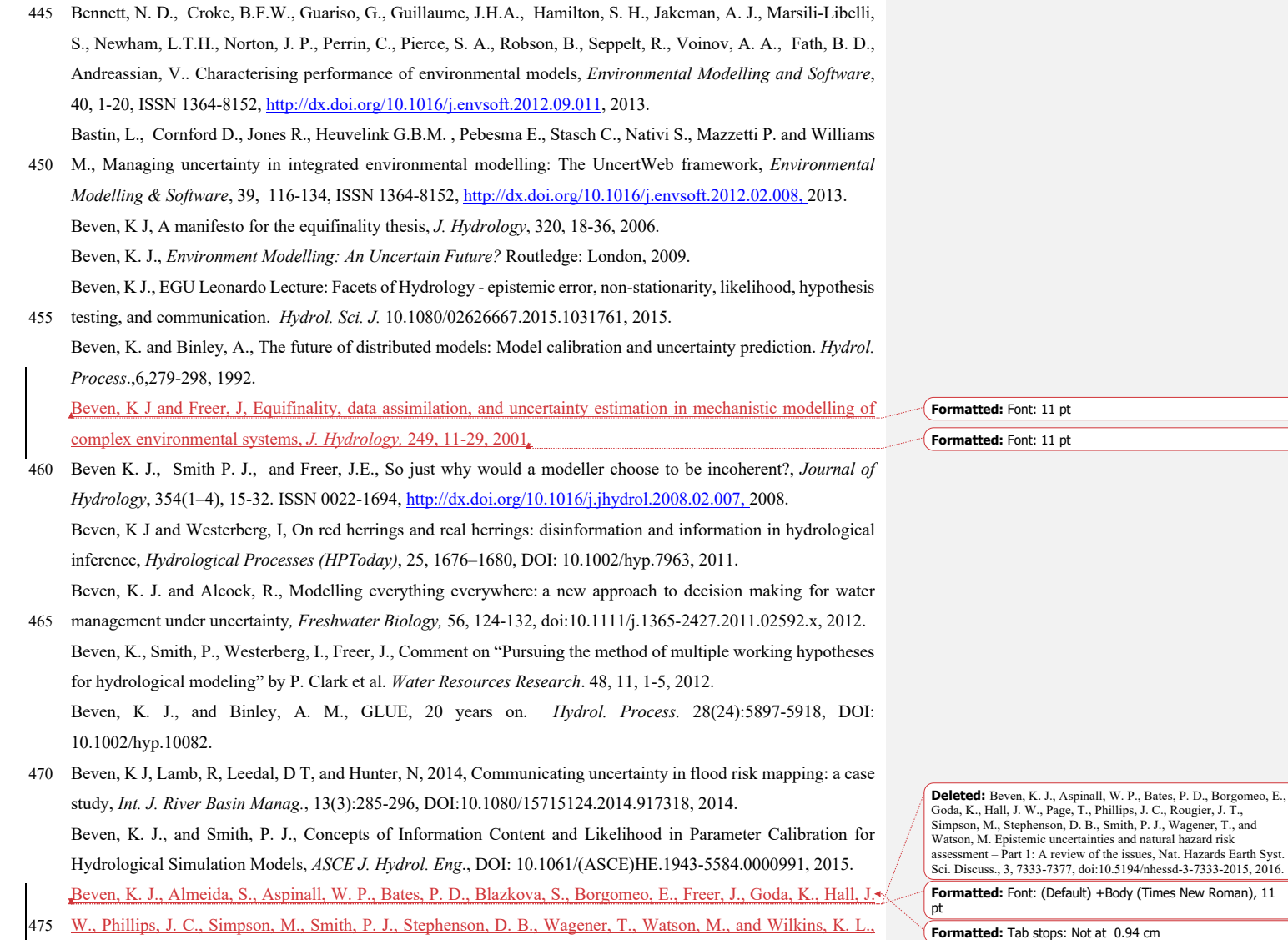

2018a, Epistemic uncertainties and natural hazard risk assessment. 1. A review of different natural hazard areas, *Natural Hazards and Earth System Science,* 18(10): 2741-2768. https://doi.org/10.5194/nhess-18-2741-2018 Beven, K J, Aspinall, W P, Bates, P D, Borgomeo, E, Goda, K, Hall, J W, Page, T, Phillips, J C, Simpson, M,

485 Smith, P J, Wagener, T and Watson, M, 2018b, Epistemic uncertainties and natural hazard risk assessment – Part 2: What should constitute good practice?, *Natural Hazards and Earth System Science*, 8(10): 2769-2783, https://doi.org/10.5194/nhess-18-2769-2018

Beven, K. J. and Lane, S., On (in)validating environmental models. 1. Principles for formulating a Turing-like Test for determining when a model is fit-for purpose. *Hydrological Processes*, in press, 2022a.

490 Beven, K. J., Lane, S., Page, T., Hankin, B, Kretzschmar, A., Smith, P. J., Chappell, N., On (in)validating environmental models. 2. Implementation of the Turing-like Test to modelling hydrological processes, *Hydrological Processes*, in press, 2022b.

Blazkova S., Beven K.J., A limits of acceptability approach to model evaluation and uncertainty estimation in flood frequency estimation by continuous simulation: Skalka catchment, Czech Republic. Water Resources

495 Research. 45, p. W00B16, 2009.

Box, George E. P., Cox, D. R., An analysis of transformations. *Journal of the Royal Statistical Society*, Series B 26 (2): 211–252, 1964.

Brown J.D., Heuvelink G. B.M., The Data Uncertainty Engine (DUE): A software tool for assessing and simulating uncertain environmental variables; *Computers and Geosciences*. 33(2), 172–190, 2007.

500 Clark, M. P., Kavetski, D. and Fenicia, F., Pursuing the method of multiple working hypotheses for hydrological modeling, *Water Resour. Res*., 47(9), doi:10.1029/2010WR009827, 2011.

Evin, G., Kavetski, D. Thyer, M. and Kuczera, G, Pitfalls and improvements in the joint inference of heteroscedasticity and autocorrelation in hydrological model calibration. Water Resources Research, 49(7):4518– 4524, 2013.

- 505 Evin, G., Thyer, M., Kavetski, D., McInerney, D., and Kuczera, G, Comparison of joint versus postprocessor approaches for hydrological uncertainty estimation accounting for error autocorrelation and heteroscedasticity. Water Resources Research, 50(3):2350–2375, 2014. Gelman, A. and Rubin, D. B., Inference from iterative simulation using multiple sequences (with discussion). *Statist. Sci.* **7** 457–472, 1992.
- 510 Grimm, V., Augusiak, J, Focks, A., Frank, B.M., Gabsi, F., Johnston, A.S.A, Liu, C., Martin, B.T., Meli, M., Radchuk, V., Thorbek, P. and Railsback, S.F., Towards better modelling and decision support: Documenting model

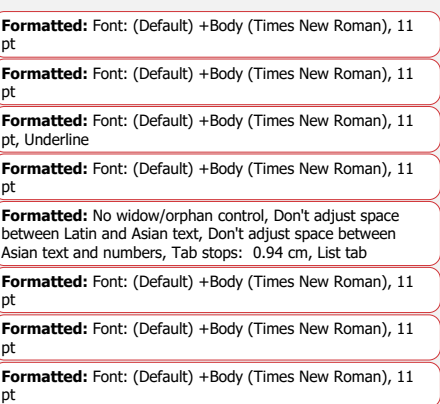

**Formatted:** Font colour: Blue

development, testing, and analysis using TRACE. *Ecological Modelling*, 280, 129-139. https://doi.org/10.1016/j.ecolmodel.2014.01.018, 2014.

Haario H., Saksman E. and Tamminen J., An adaptive Metropolis algorithm. *Bernoulli*, 7(2), 223-242, 2001.

- 515 Hollaway, M.J., Beven, K.J., Benskin, C.McW.H., Collins, A.L., Evans, R., Falloon, P.D., Forber, K.J., Hiscock, K.M., Kahana, R., Macleod, C.J.A., Ockenden, M.C., Villamizar, M.L., Wearing, C., Withers, P.J.A., Zhou, J.G., Haygarth, P.M., 2018, Evaluating a processed based water quality model on a UK headwater catchment: what can we learn from a 'limits of acceptability' uncertainty framework?, *J. Hydrology.* Doi: 10.1016/j.jhydrol.2018.01.063, 2001.
- 520 McInerney, D., Thyer, M., Kavetski, D., Bennett, B., Lerat, J., Gibbs, M. and Kuczera, G., A simplified approach to produce probabilistic hydrological model predictions. *Environmental Modelling & Software*, *109*, 306-314, 2018. **Formatted:** Font: (Default) +Body (Times New Roman), 11 | pt **Formatted:** Font: (Default) +Body (Times New Roman), 11 pt

Neal J., Keef C., Bates P., Beven K.J. and Leedal, D., Probabilistic flood risk mapping including spatial dependence. *Hydrol. Process.* 27, 1349–1363. 10.1002/hyp.9572, 2013..

- 525 Nearing, G. S., Tian, Y., Gupta, H. V., Clark, M. P., Harrison, K. W., and Weijs, S. V., A Philosophical Basis for Hydrologic Uncertainty, *Hydrological Sciences Journal*, DOI:10.1080/02626667.2016.1183009, 2016. Pappenberger F., Harvey H., Beven K.J., Hall, J. and Meadowcroft, I., Decision tree for choosing an uncertainty analysis methodology: a wiki experiment http://www.floodrisknetorg.uk/methodshttp://www.floodrisk.net. *Hydrological Processes*, 20 (17), 1099-1085. doi.org/10.1002/hyp.6541, 2006..
- 530 Pianosi, F., J. Rougier, J. Freer, J. Hall, D. B. Stephenson, K. J. Beven, and T. Wagener, Sensitivity Analysis of environmental models: a systematic review with practical workflows, *Environmental Modelling and Software,* 79: 214-232, 2016

Poeter E. P., Hill M.C., Lu, D., Tiedeman C. R. and Mehl S., UCODE 2014, with new capabilities to define parameters unique to predictions, calculate weights using simulated values, estimate parameters with SVD,

- 535 evaluate uncertainty with MCMC, and More: Integrated Groundwater Modeling Center Report Number: GWMI 2014-02, Colorado, USA, 2014. Ratto, M. and Saltelli, A., Model assessment in integrated procedures for environmental impact evaluation: software prototypes. GLUEWIN User's Manual. Estimation of human impact in the presence of natural fluctuations (IMPACT), Deliverable 18. Joint Research Centre of European Commission (JRC). *Institute for the Protection and*
- 540 *Security of the Citizen (ISIS), Ispra, Italy,* 2001. Refsgaard JC, van der Sluijs JP, Højberg AL, Vanrolleghem PA., Uncertainty in the environmental modelling process – A framework and guidance. *Environmental Modelling and Software*, 22, 1543-1556, 2007.

**Formatted:** Font: (Default) +Body (Times New Roman), 11 pt

**Formatted:** Font: (Default) +Body (Times New Roman), 11 pt **Deleted:** Pianosi, F., Sarrazin, F., Wagener, T., A Matlab toolbox

for Global Sensitivity Analysis, *Environmental Modelling &*  545 *Software*, 70, 80-85, 2015.¶

**Formatted:** Font: Not Italic

Roberts G. O. and Rosenthal J. S., Optimal scaling for various Metropolis-Hastings algorithms. *Statist. Sci*. 16 (4), 351-367. doi:10.1214/ss/1015346320, 2001.

Roberts G. O. and Rosenthal J. S., Examples of Adaptive MCMC, *Journal of Computational and Graphical Statistics*, 18:2, 349-367, DOI: 10.1198/jcgs.2009.06134, 2009.

550 Rougier, J and Beven, K J, Model limitations: the sources and implications of epistemic uncertainty, in Rougier J, Sparks, S and Hill, L, *Risk and uncertainty assessment for natural hazards*, Cambridge University Press: Cambridge, UK, 40-63, 2013.

Sadegh, M. and Vrugt J.A., Approximate Bayesian computation using Markov Chain Monte Carlo simulation: DREAM(ABC), *Water Resources Research*, 50(8), 6767-6787. doi:10.1002/2014WR015386, 2014.

555 Saltelli A., Tarantola S., Campolongo F., Ratto M., How to Use SIMLAB in *Sensitivity Analysis in Practice: A Guide to Assessing Scientific Models*. Wiley, ISBN0-470-87093-1, 2004. Sutherland, W. J., Spiegelhalter, D., & Burgman, M. A., Twenty tips for interpreting scientific claims. *Nature*, *503*(7476): 335-337, 2013.

Vrugt, J, *Markov chain Monte Carlo Simulation Using the DREAM Software Package: Theory, Concepts, and*  560 *MATLAB Implementation,* 2015*.*

Vrugt, J.A., Markov chain Monte Carlo simulation using the DREAM software package: Theory, concepts, and MATLAB implementation. *Environmental Modelling & Software*, 75, 273-316. https://doi.org/10.1016/j.envsoft.2015.08.013, 2016.

Vrugt J.A., ter Braak, C.J.F., Clark M.P., Hyman J.M. and Robinson B.A., Treatment of input uncertainty in

565 hydrologic modeling: Doing hydrology backward with Markov chain Monte Carlo simulation. *Water Resources Research*, 44, W00B09. doi:10.1029/2007WR006720, 2008.

Vrugt J.A., ter Braak, C.J.F., Diks C.G.H., Higdon D., Robinson B.A. and Hyman J.M., Accelerating Markov chain Monte Carlo simulation by differential evolution with self-adaptive randomized subspace sampling. *International Journal of Nonlinear Sciences and Numerical Simulation,* 10(3), 273-290, 2009.

570 Vrugt, J A and Beven, K J, 2018, Embracing Equifinality with Efficiency: Limits of Acceptability Sampling Using the DREAM(LOA) algorithm, *J. Hydrology,* 559: 954-971 Vrugt, J.A., de Oliveira, D.Y., Schoups, G. and Diks, C.G., On the use of distribution-adaptive likelihood functions: Generalized and universal likelihood functions, scoring rules and multi-criteria ranking. *Journal of Hydrology*, *615*, p.128542, 2022.

**Formatted:** Font: (Default) +Body (Times New Roman), 11 pt

**Formatted:** Hyphenate

**Formatted:** Font: (Default) +Body (Times New Roman), 11 pt

**Formatted:** Font colour: Black, English (UK)

**Formatted:** Font: (Default) +Body (Times New Roman), 11 pt

**Formatted:** Font: (Default) +Body (Times New Roman), 11 pt

**Formatted:** Font: (Default) +Body (Times New Roman), 11 pt

575 Wagener, T. and Kollat, J., Numerical and visual evaluation of hydrological and environmental models using the Monte Carlo analysis toolbox. *Environmental Modelling and Software*, 22(7), 1021-1033. 10.1016/j.envsoft.2006.06.017, 2007.

Wagener, T., Boyle, D., Lees, M., Wheater, H., Gupta, H., and Sorooshian,S., A framework for development and application of hydrological models. *Hydrol. Earth Syst. Sci*., 5, 13-26, 2001.

580 Walker WE, Harremoës P, Rotmans J, Van der Sluijs JP, Van Asselt MBA, Janssen P and Krayer von Krauss, MP., Defining Uncertainty A Conceptual Basis for Uncertainty Management in Model-Based Decision, Support, *Integrated Assessment*, 4(1), 5-17, 2003.

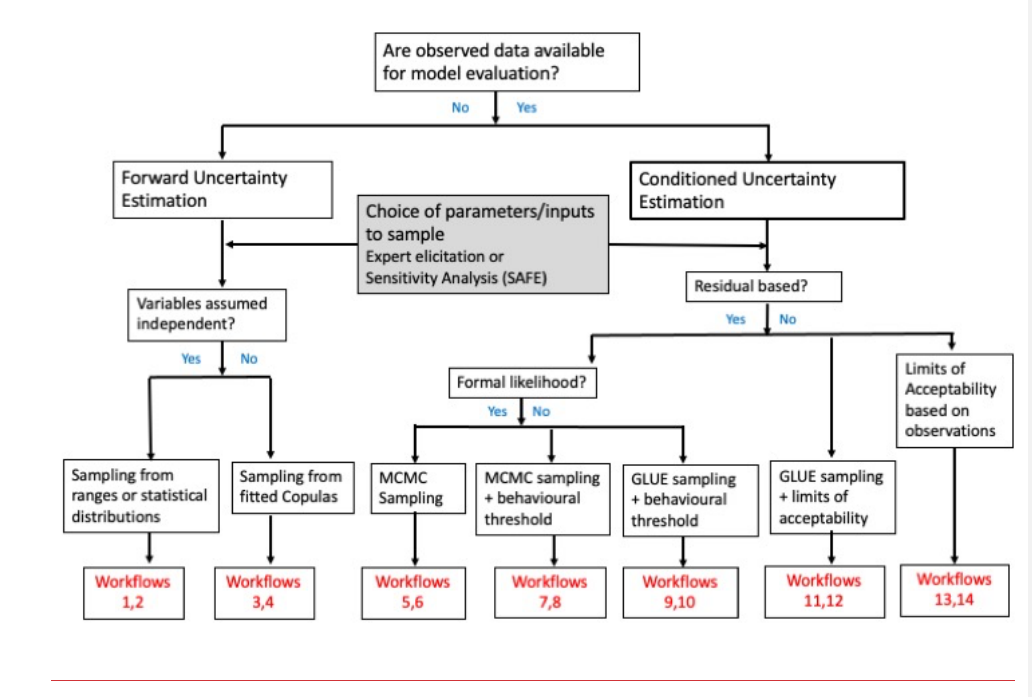

**Figure 1. Decision tree guiding users towards different methodologies and workflows**

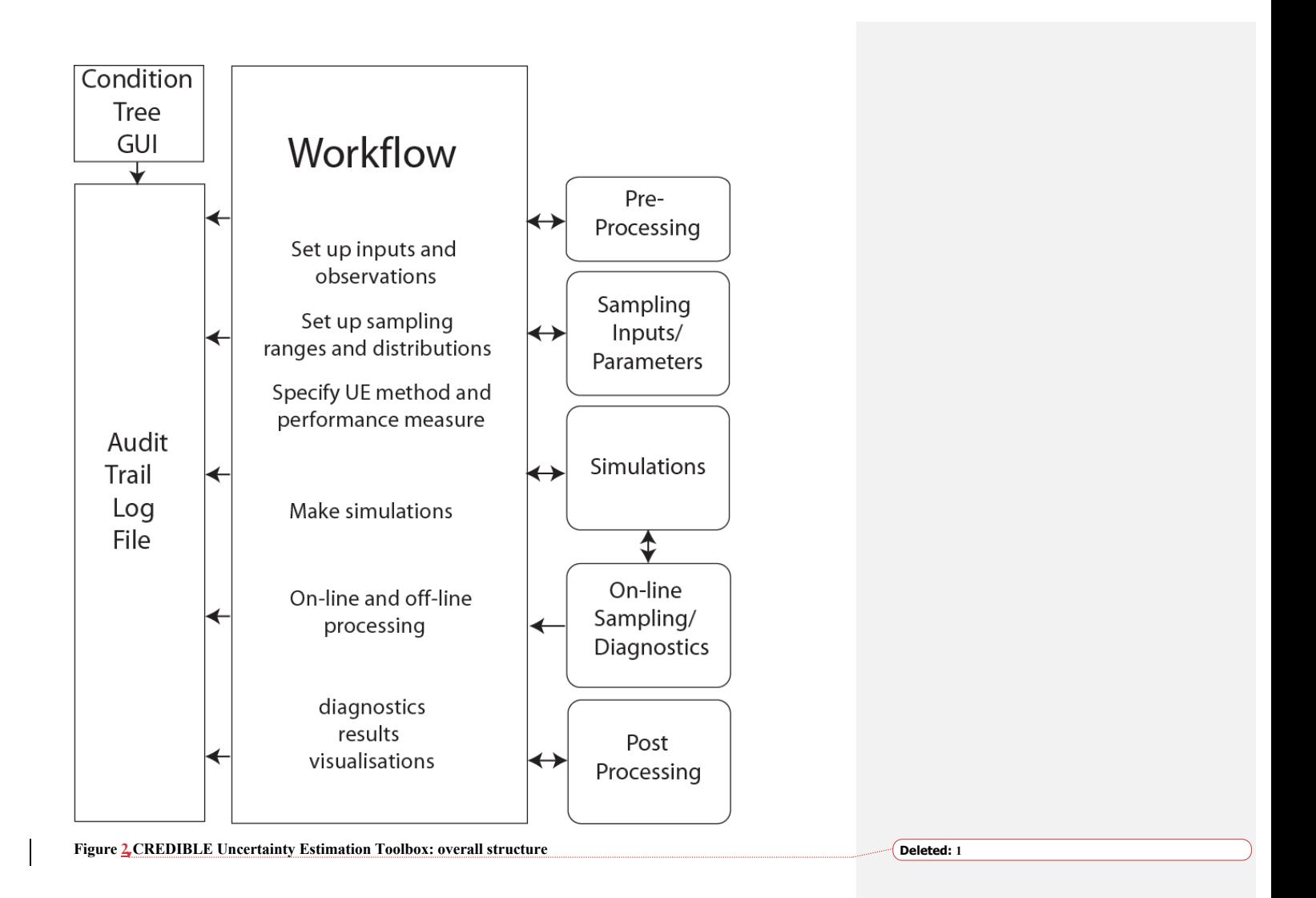

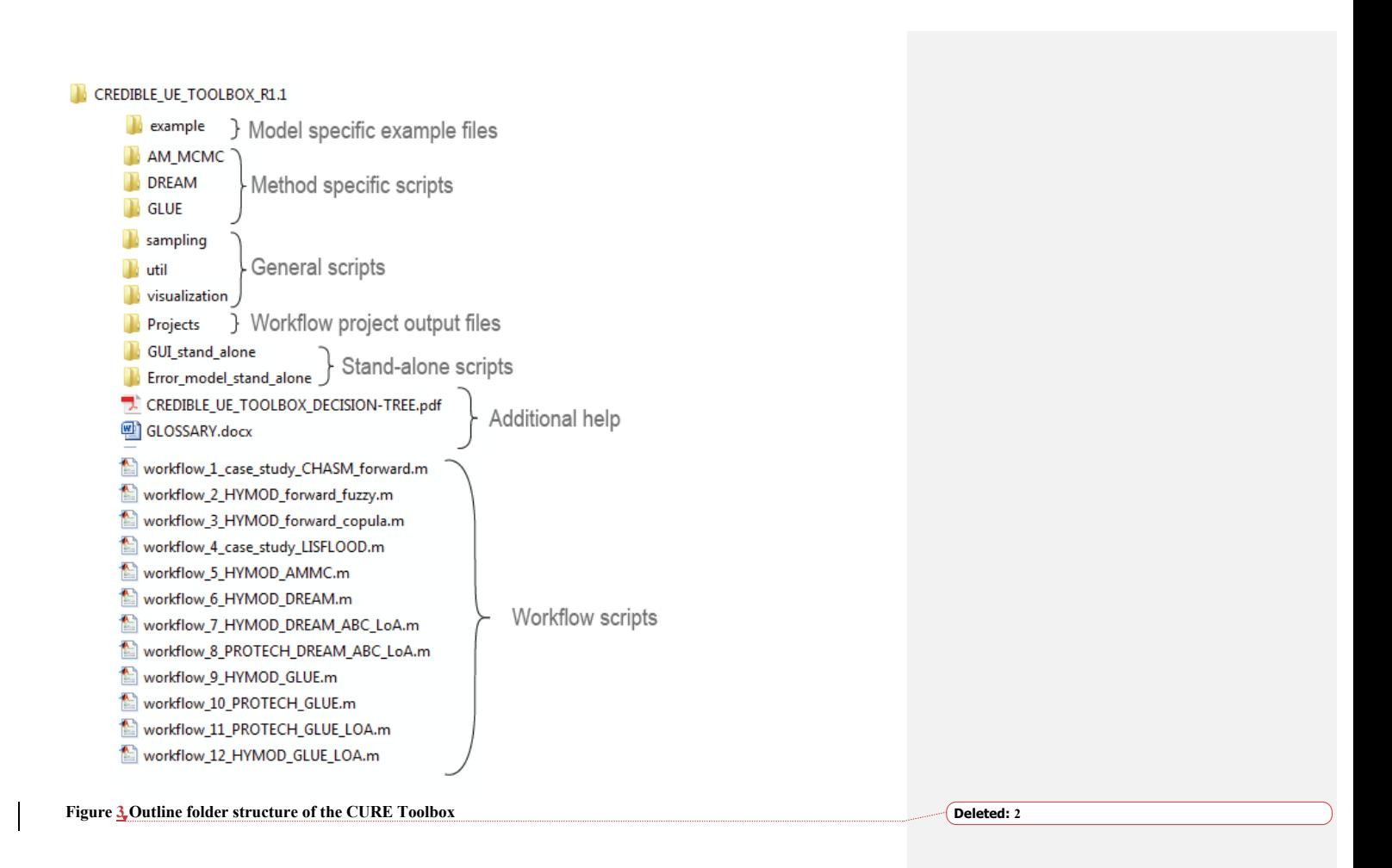

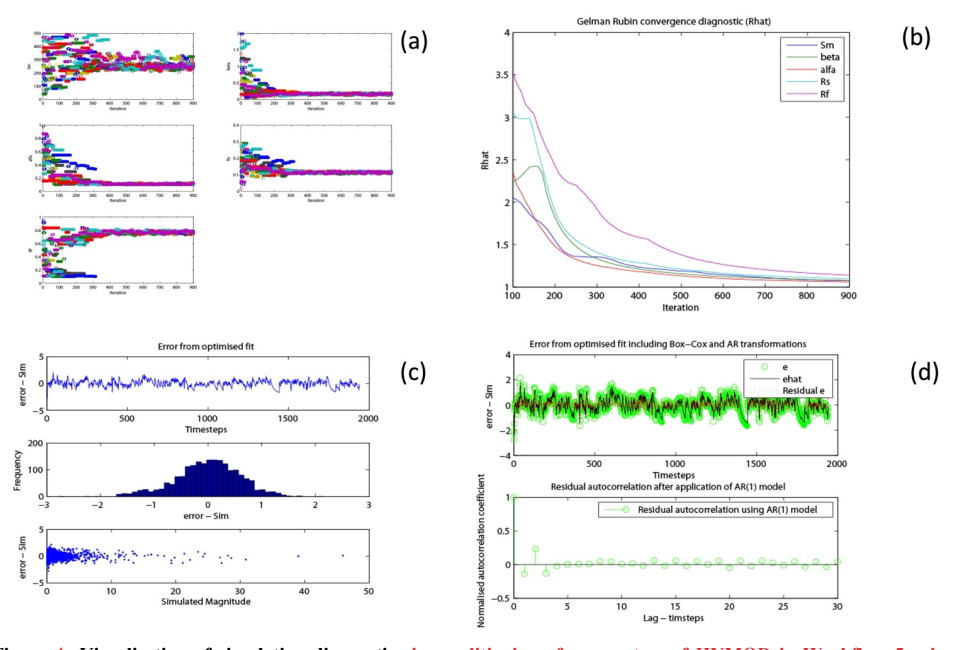

**Figure 4 Visualisation of simulation diagnostics in conditioning of parameters of HYMOD in Workflow 5 using DREAM with a formal likelihood: (a) the evolution of 12 chains using DREAM; (b) evolution of the Gelman Rubin**  600 **convergence statistic for 5 parameters; (c) & (d) visualisation of structural parameters during residual model fitting;** 

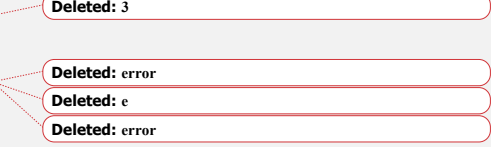

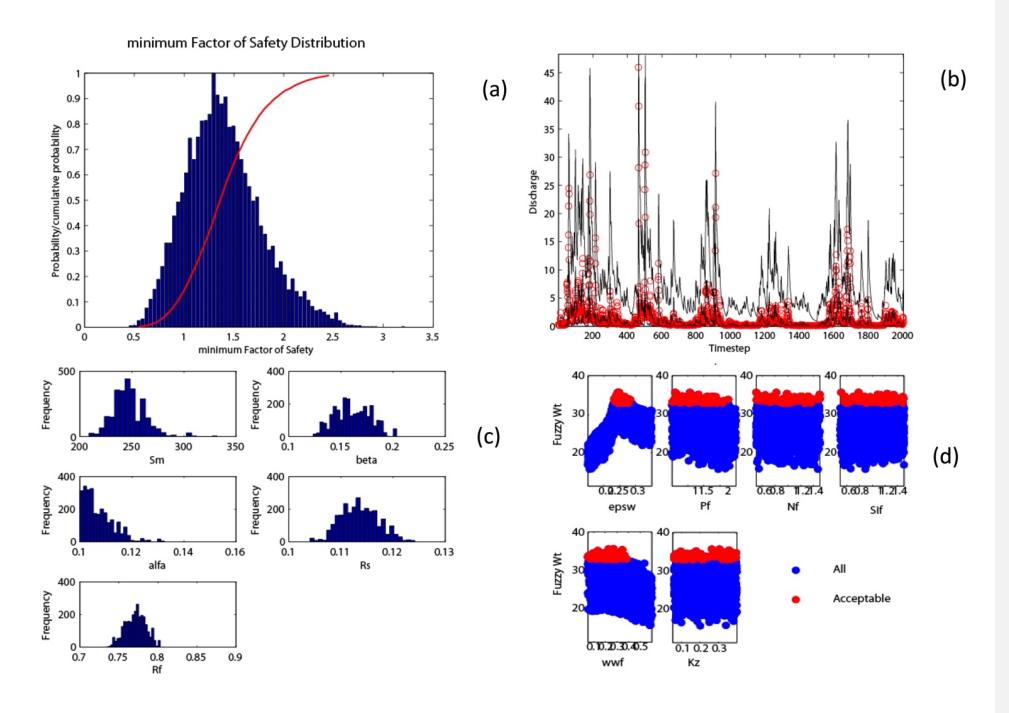

**Figure 5 Visualisation of results: (a) The distribution of simulated minimum factor of safety from a forward UE using the CHASM landslide model in Workflow 1; (b) 5th; 50th and 95th percentiles of simulated discharge (black lines) and observed discharge from an MCMC conditioned UE method using HYMOD; (c) Posterior parameter distributions for** 

610 **the same example as (b) and (d) dotty plots showing both all and acceptable parameter sets from a GLUE analysis using the PROTECH model.**

#### **Deleted: 4**

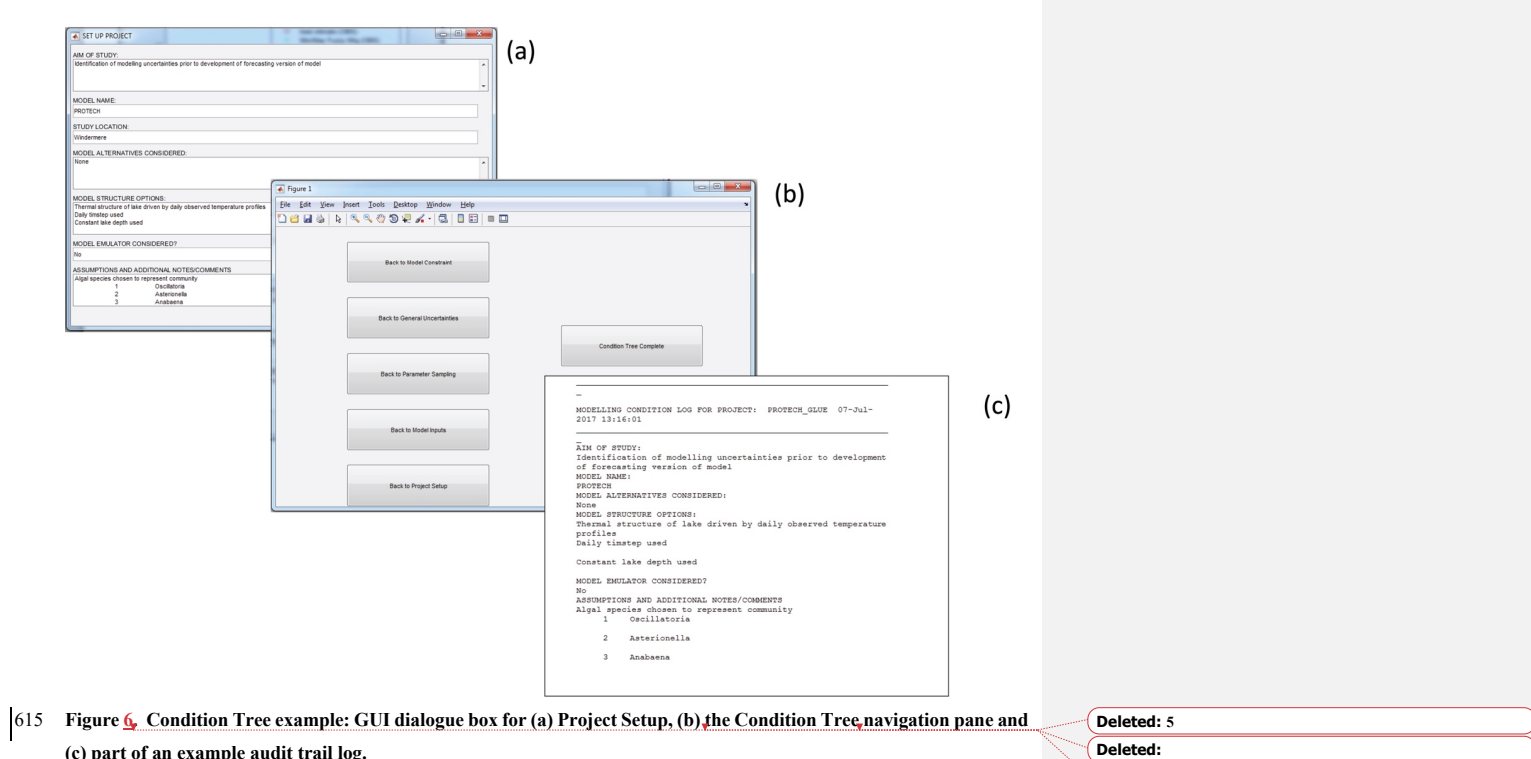

**(c) part of an example audit trail log.**

**Deleted: tree**

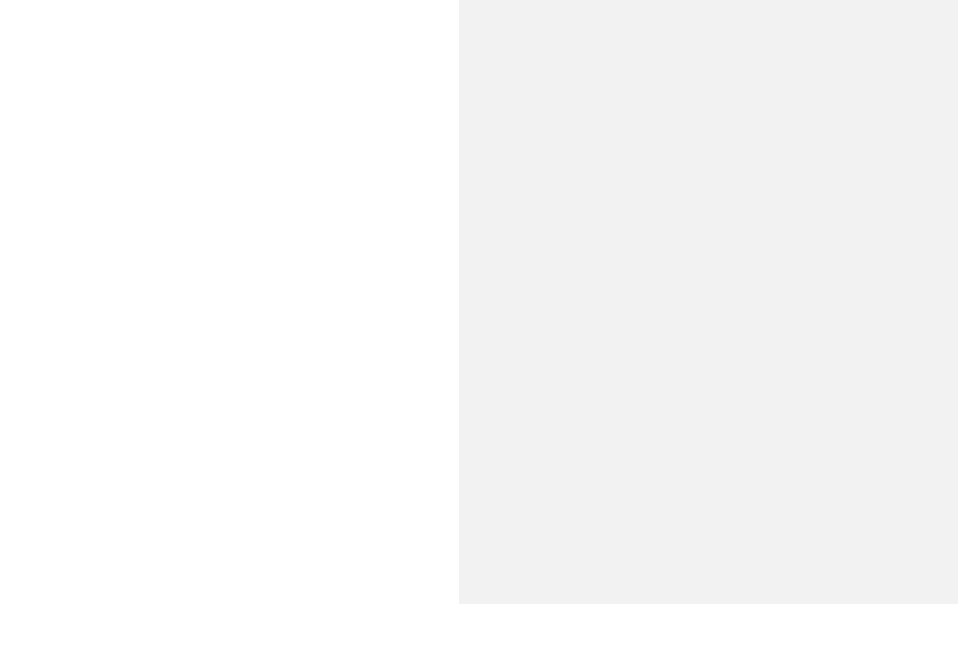

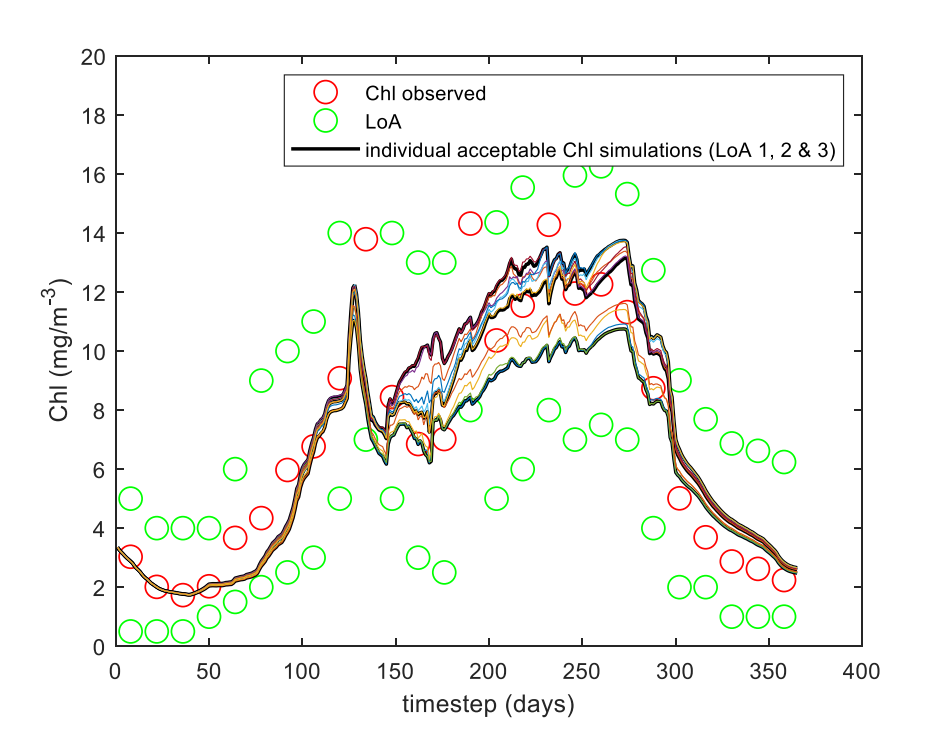

630 **Figure 7. PROTECH application to Lake Windermere example in Workflow 12: Observed chlorophyll data (red circles), limits of acceptability (green circles) and predictions of models that satisfy all of chlorophyll, R-type and CStype algae limits.**

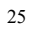

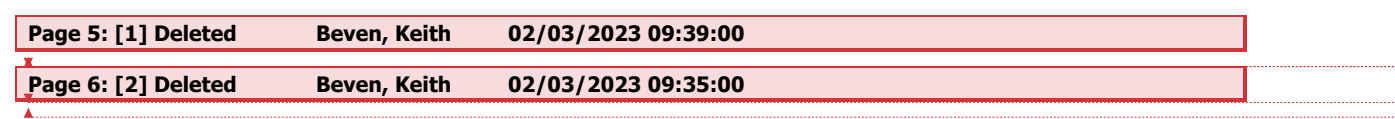